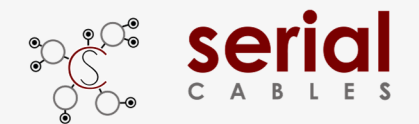

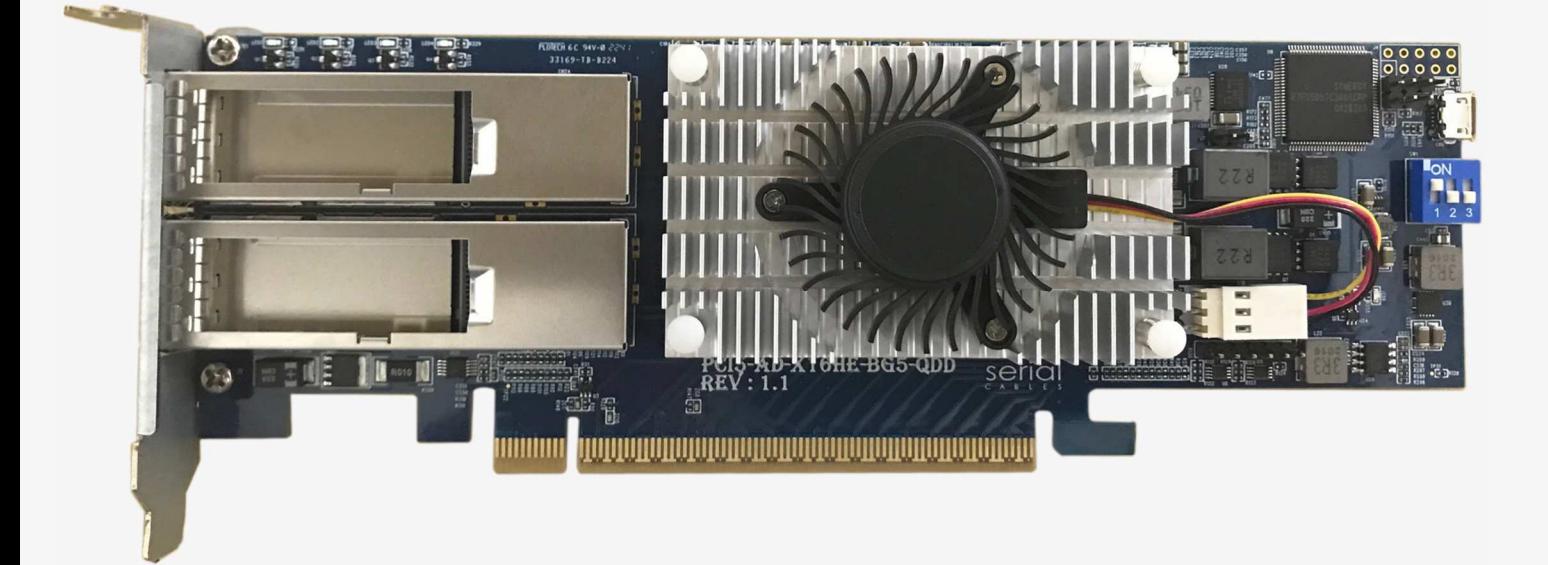

User's Manual

### REV: 1.0

Oct. 2022

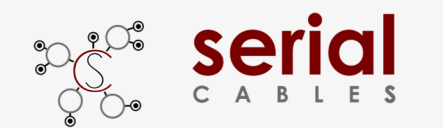

### **Function Description For Headers And Connecctors**

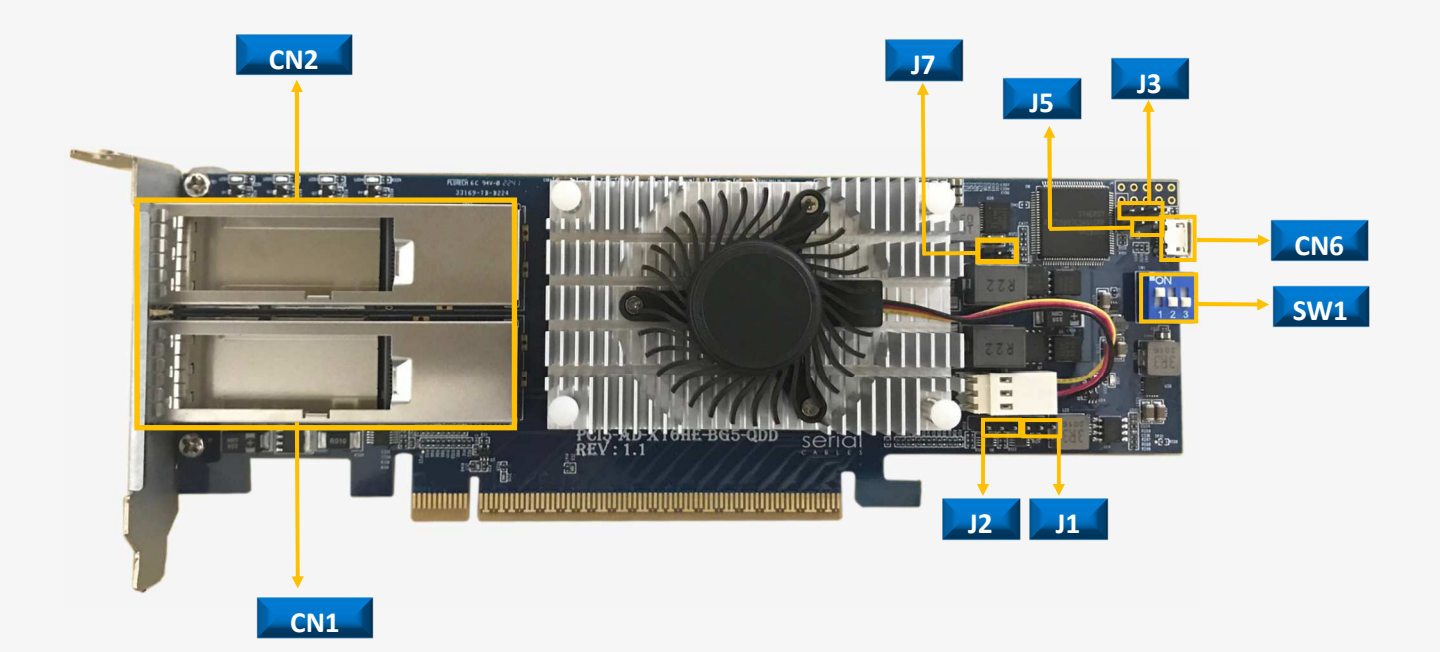

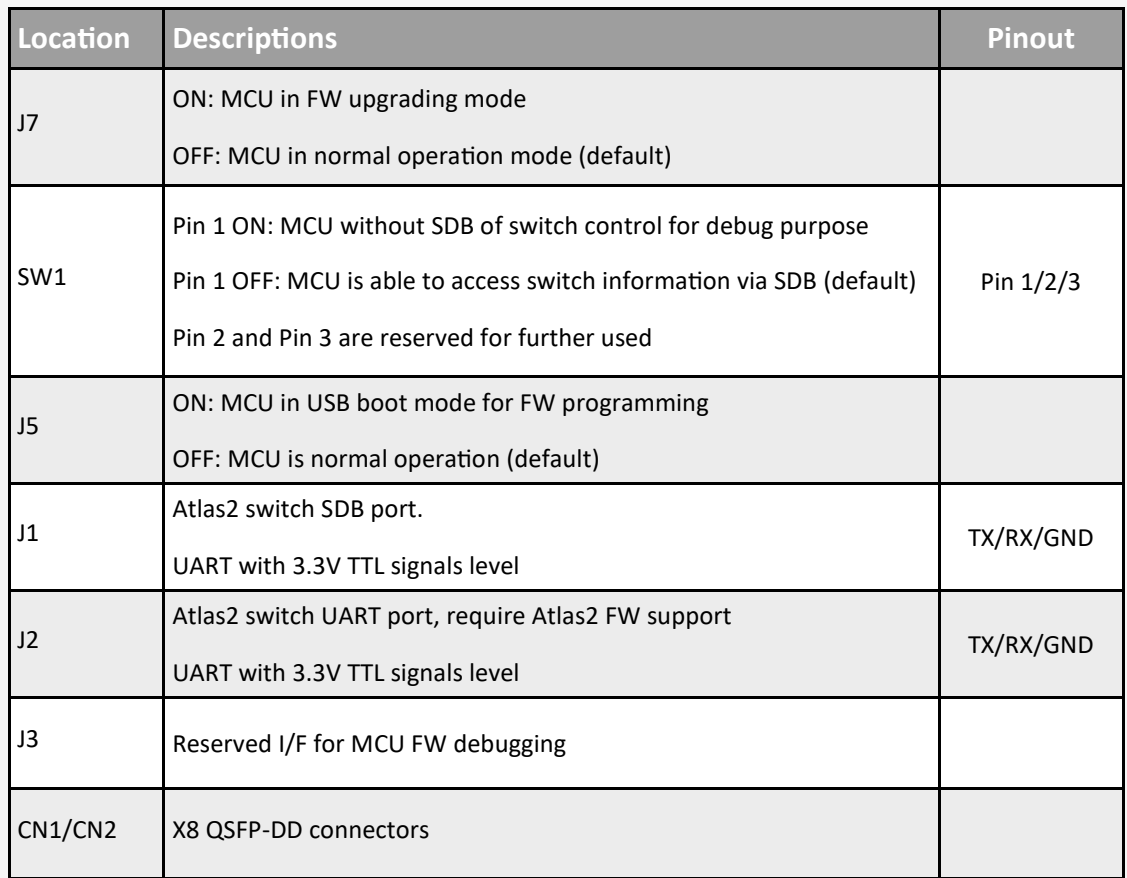

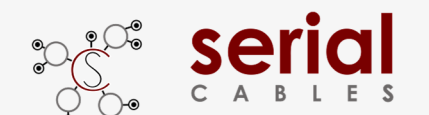

### **Function Description For LEDs**

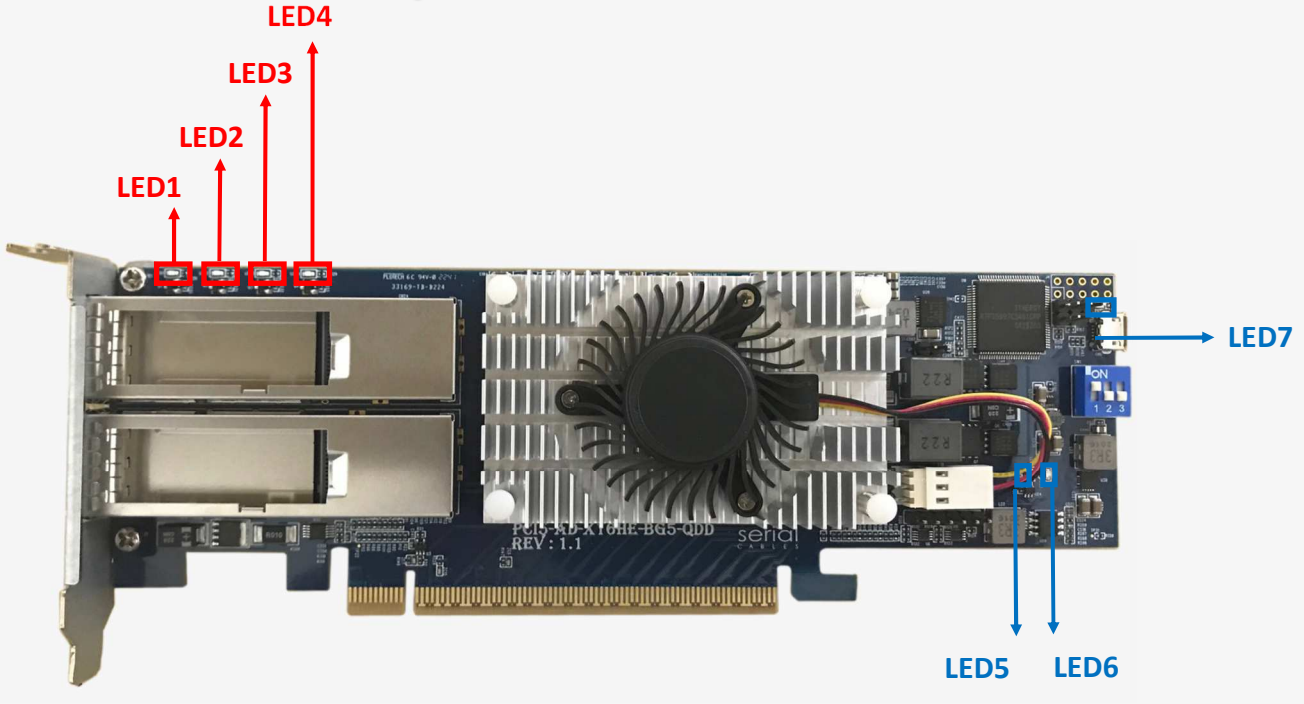

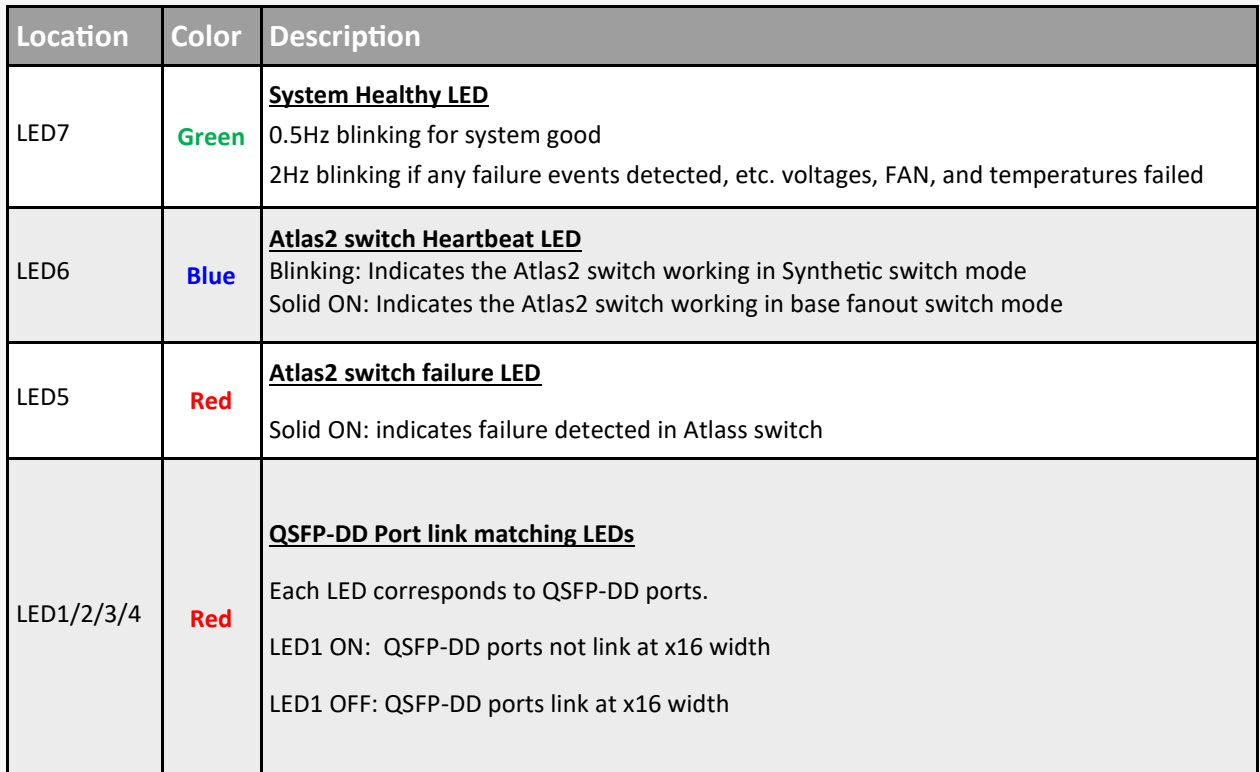

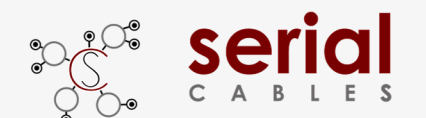

### **QSFP-DD Pins Definition**

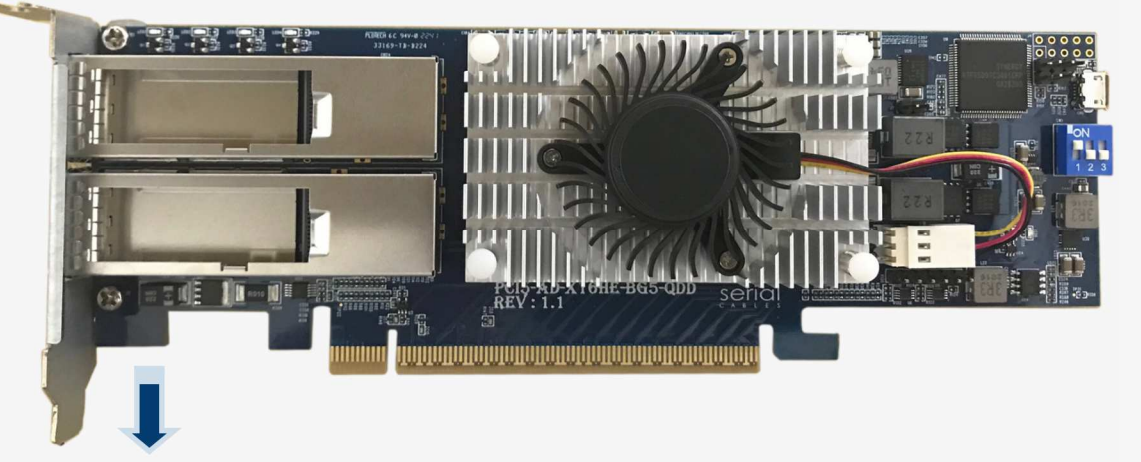

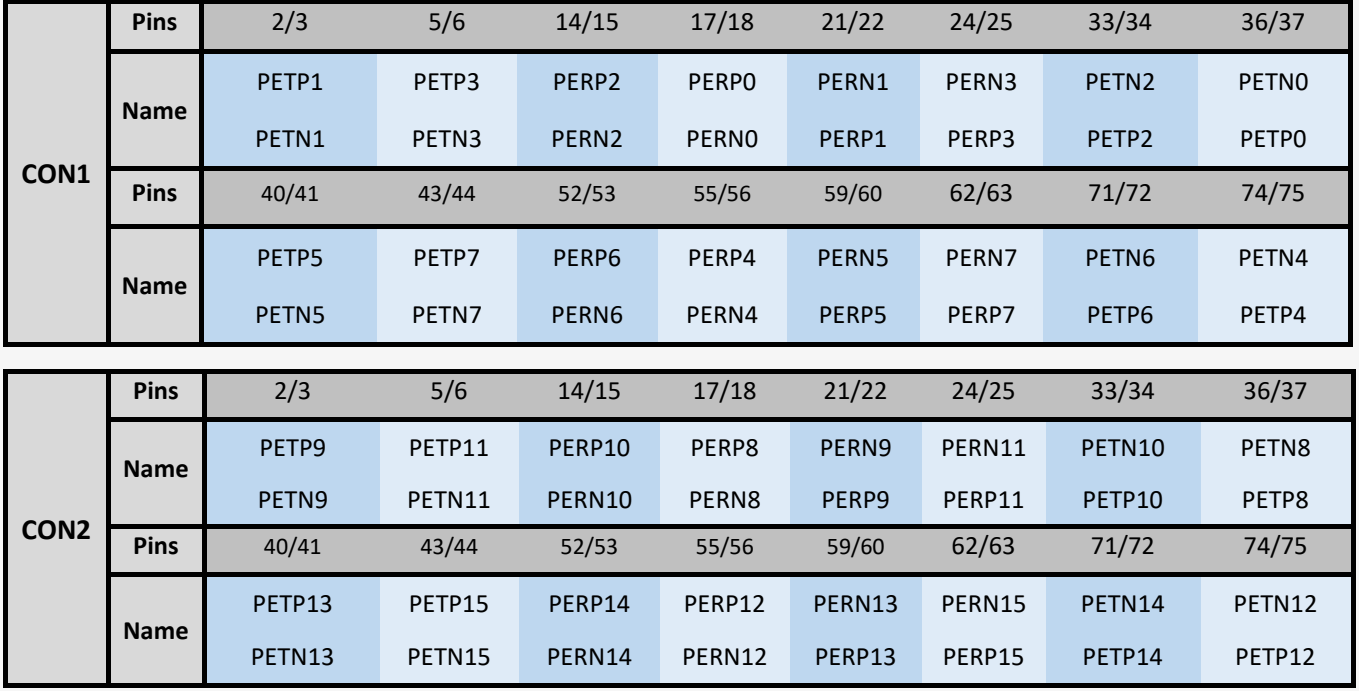

CON1 P11=RESET#\_1(Propogate PERST# which sends from host server to QSFP-DD)

CON1 P12=PWRON\_1 (Keep high state while QSFP-DD host card boots up)

CON2 P11=RESET#\_2

CON2 P12=PWRON\_2

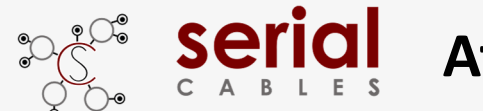

### **Install USB Driver**

Download and install the CDC driver for unidentified device (VID\_03EB&PID\_2018)

Available at:

**https://www.serialcables.com/wp-content/uploads/2018/11/SynergyUSBCDC\_20180518.rar**

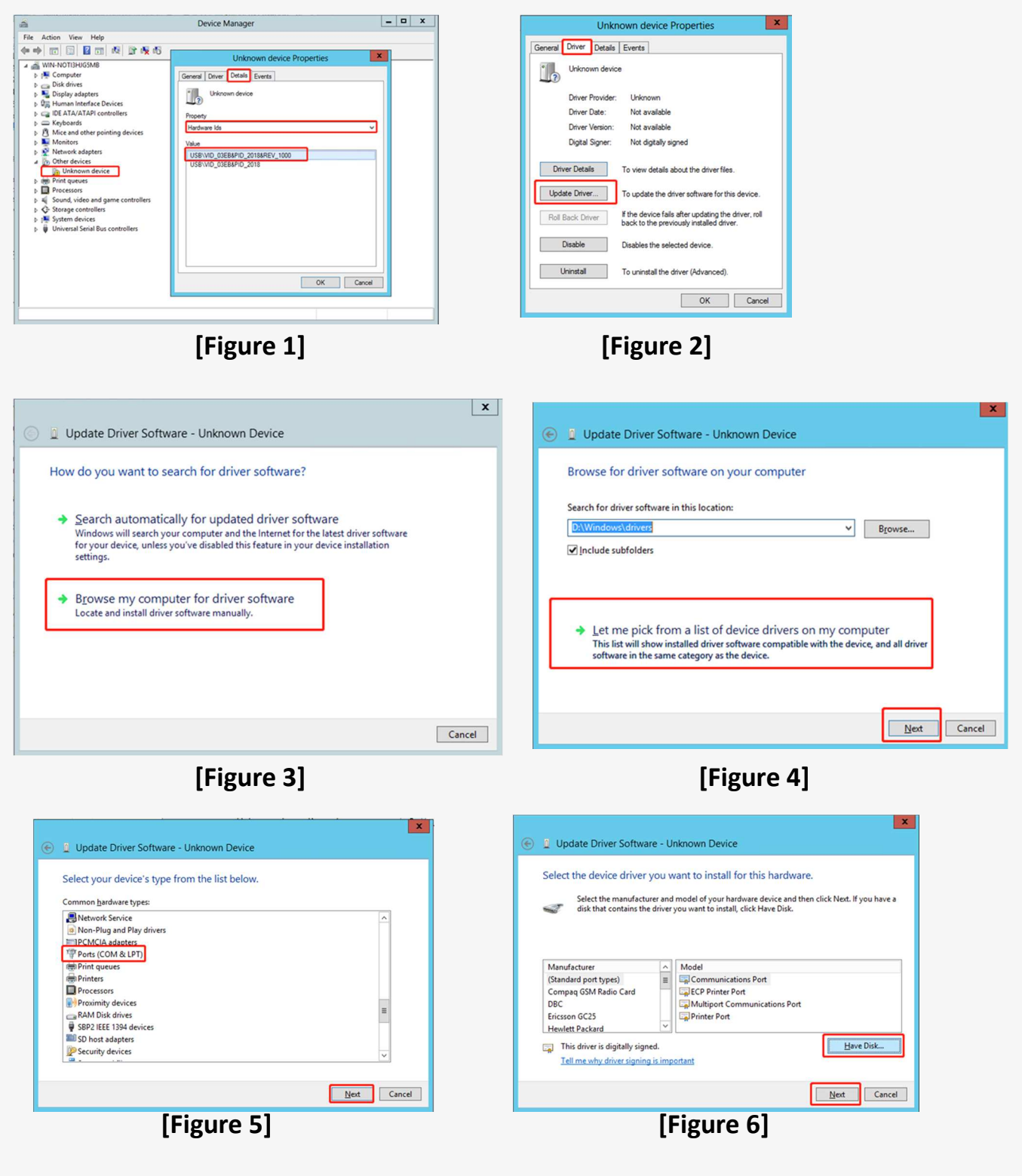

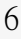

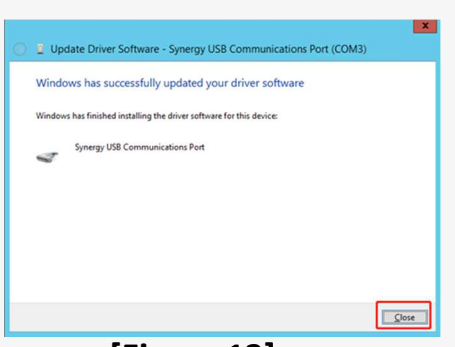

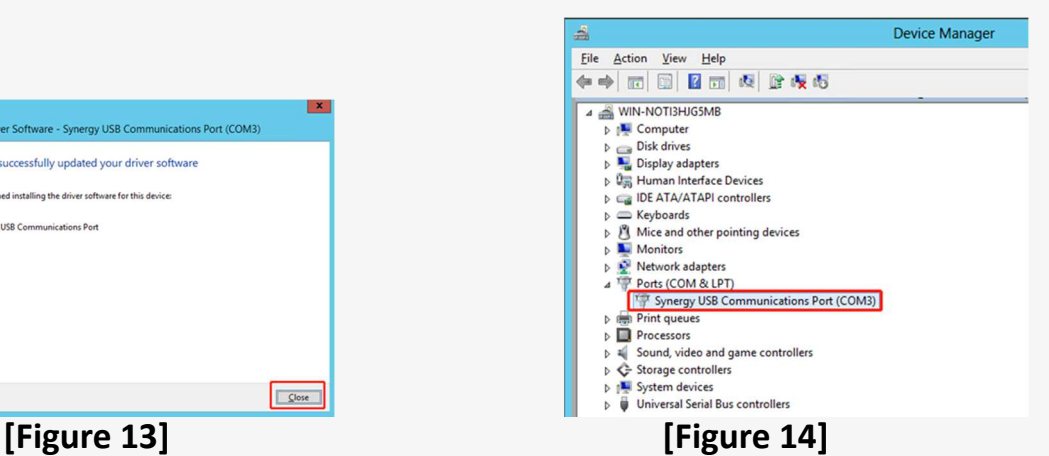

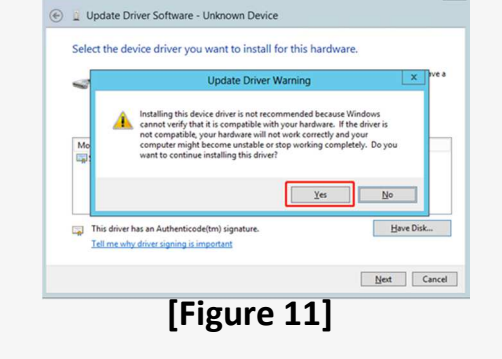

 $\vert x \vert$ 

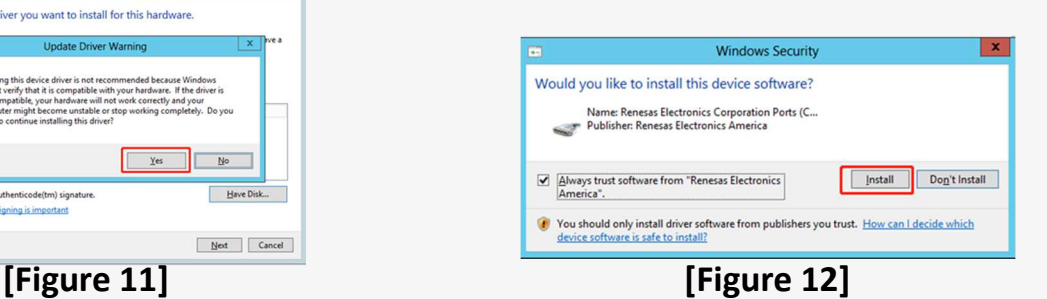

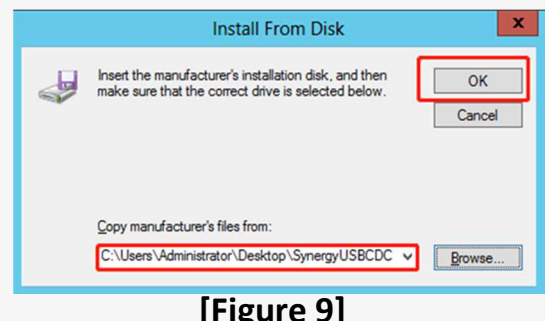

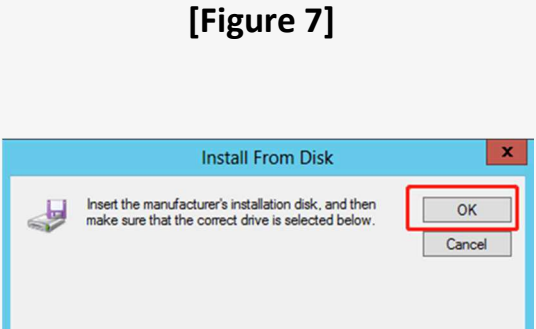

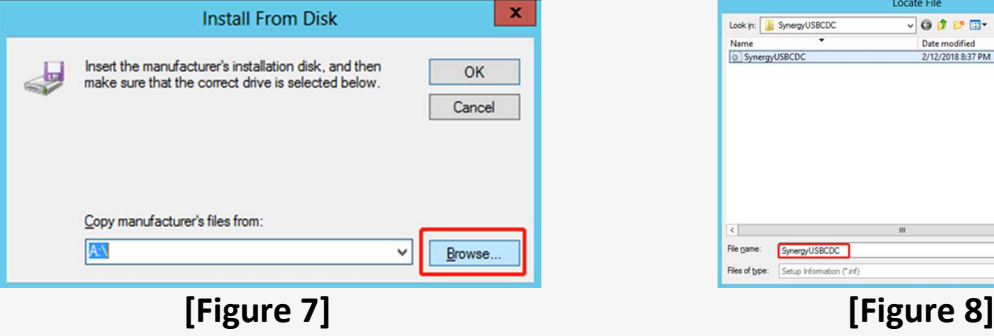

ial

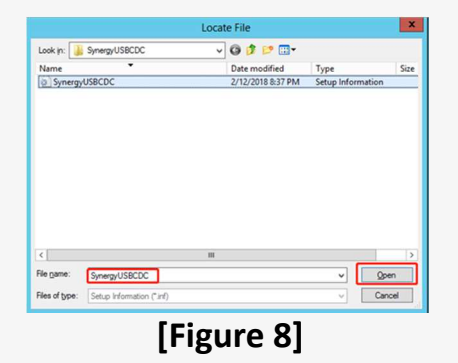

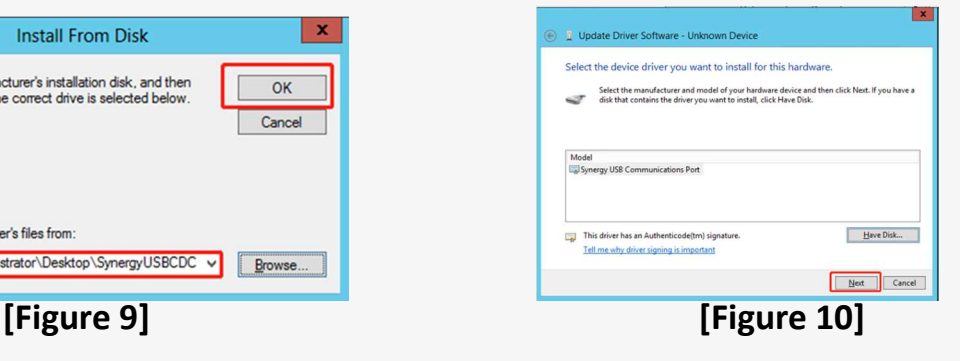

### **Atlas2 QSFP-DD Host Adapter Card**

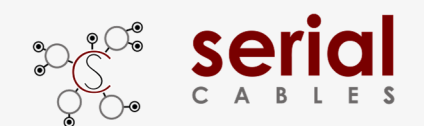

### **CLI Setup**

Step 1. Install and launch Tera Term application

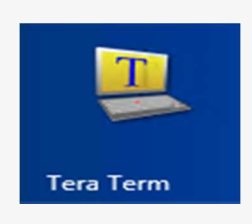

**Step 2:** To ensure proper communications between host adapter card

and the VT100 Terminal emulation, please configure the VT100 Terminal

emulation settings to the values shown below:

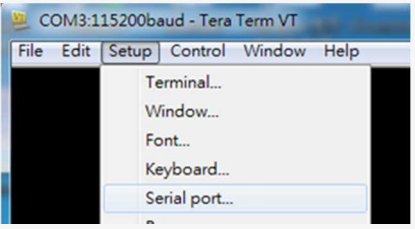

#### **Step 3:**

For "Port", select COM3 in this example. (Depend on which COM port used on Host)

For "Baud rate", select 115200.

For "Data", select 8 bit. For "Parity", select none.

For "Stop", select 1 bit. For "Flow control", select: none.

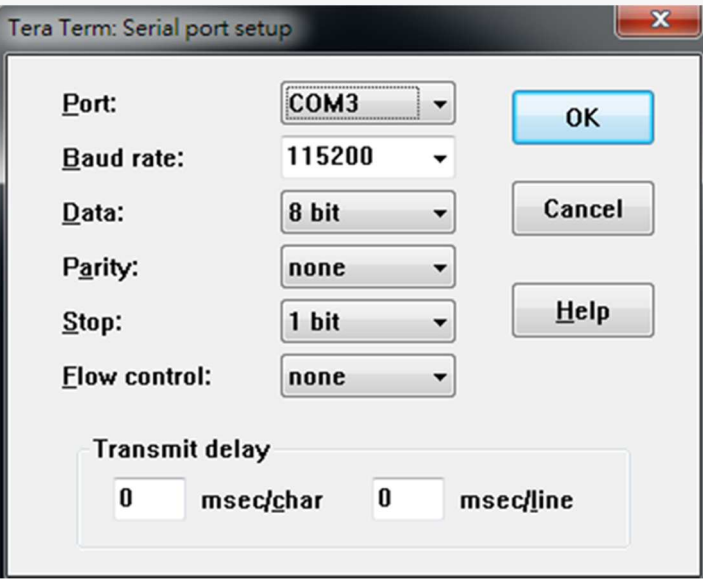

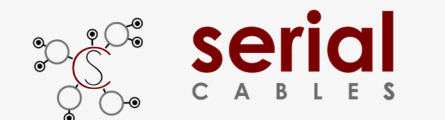

### **MCU FW Upgrading Option1**

**Step 1.** Jumper J7 ON to force MCU entering FW upgrading mode.

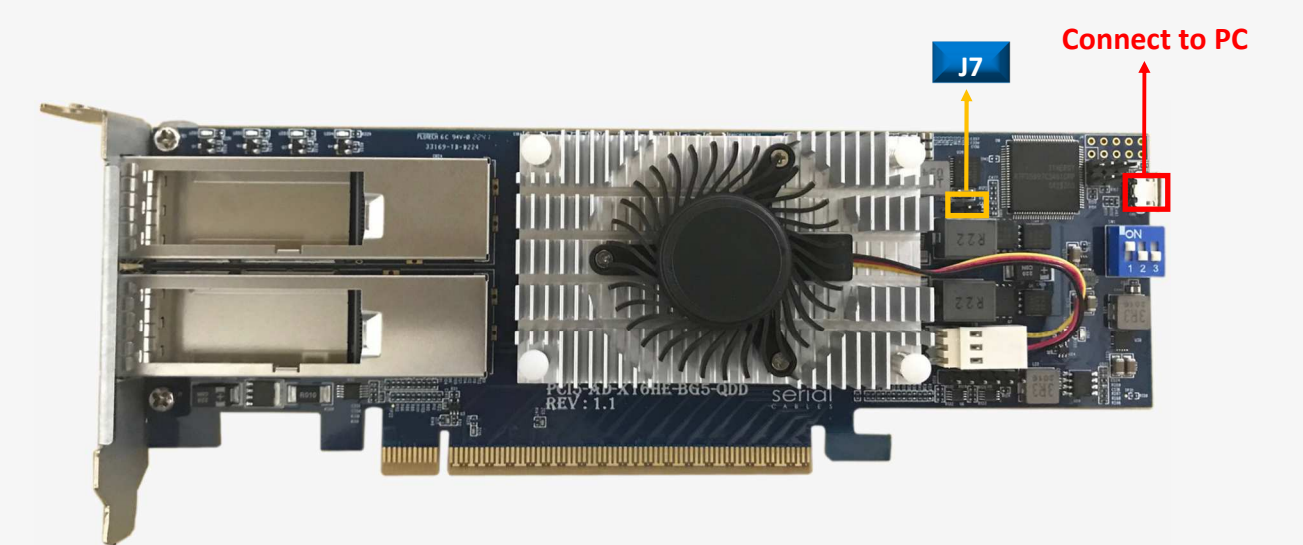

**Step 2**: Install host adapter card into PCIe slot of server, and connect Micro USB port to PC which uses for FW upgrading, then power on the server.

#### **Step 3.**

- a.) it will show an added USB device in PC or laptop.
- b.) Put upgrading FW(i.e ATLAS2\_QSFP\_DD\_FW\_v001.srec) into the folder of FW.
- c.) Put update.txt in the root folder.

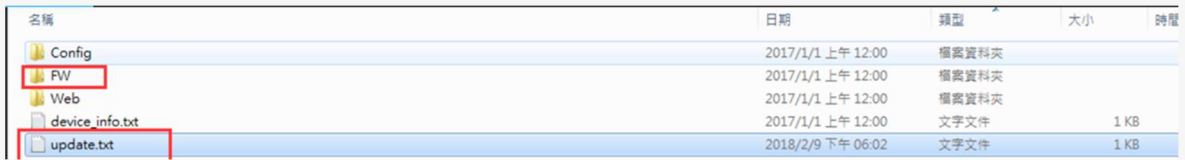

#### **Step 4.** Power cycle host card to apply the new FW.

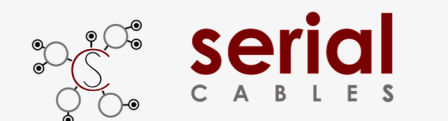

### **MCU FW Upgrading Option2**

**Step 1.** Type "fdl mcu" in CLI commands

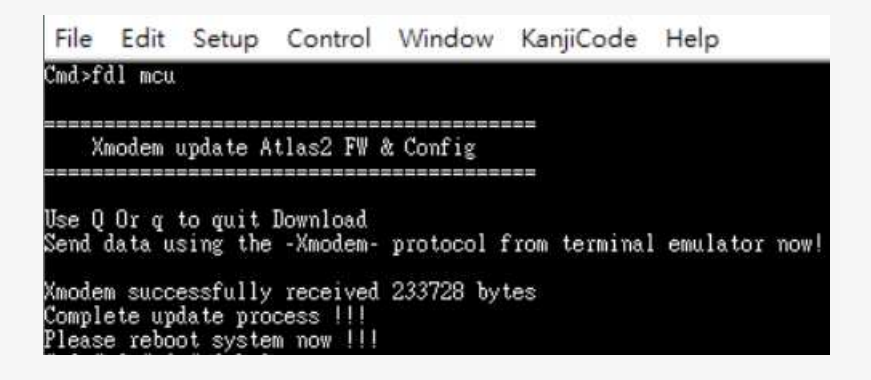

**Step 2**: Sending updated FW(i.e ATLAS2\_QSFP\_DD\_FW\_v001.bin) via XMODEM.

It will take few seconds to complete update process.

**Step 3.** Power cycle host card to apply the new FW.

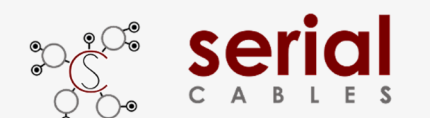

### **MCU Commands List**

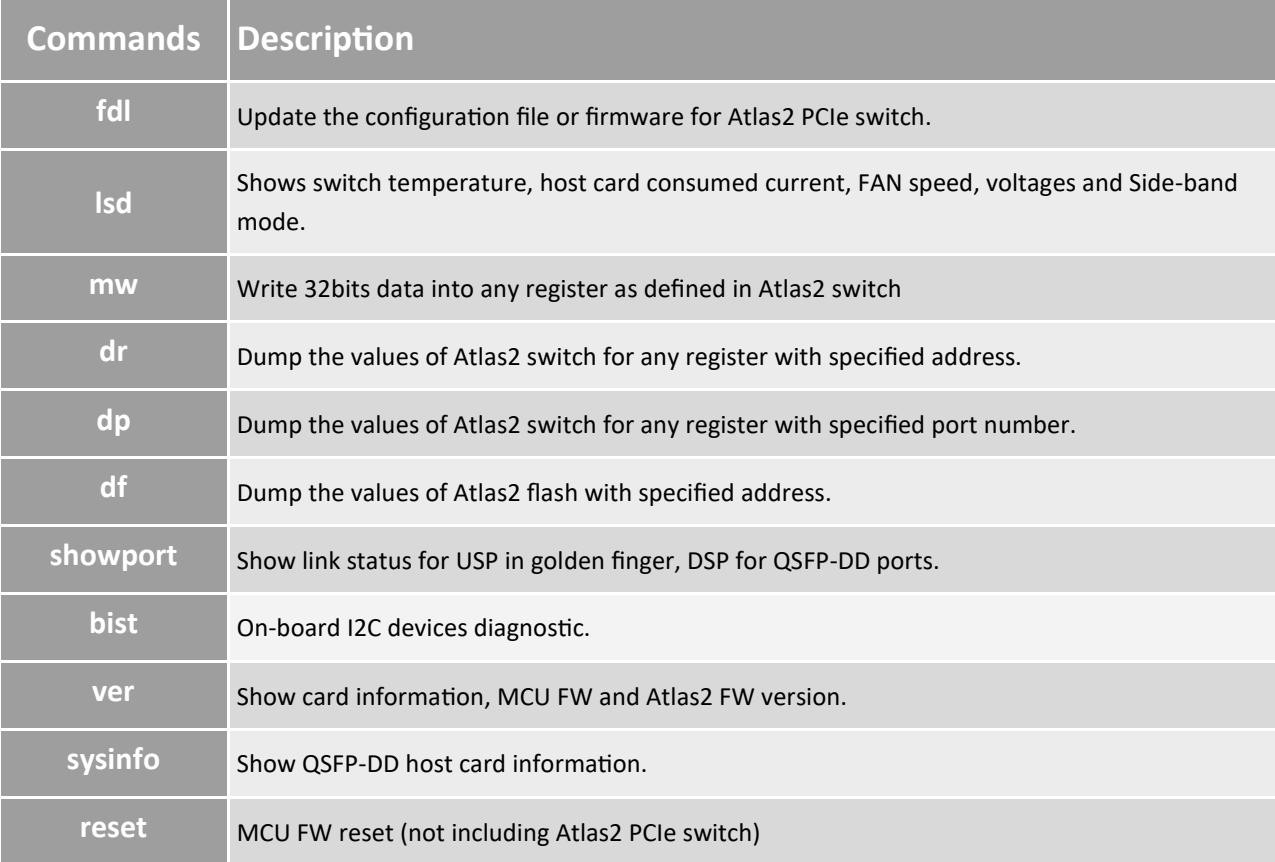

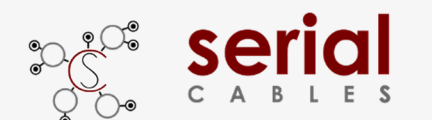

#### **fdl Command**

Update the configuration file or firmware for Atlas2 PCIe switch.

-Usage: fdl sbr|fw|mfg

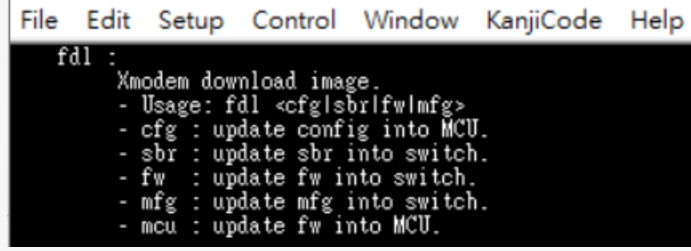

cfg=update the combined config file into MCU, then utilize "setmode" command to

select the bifurcation mode(x16/x8/x4/2)(Not support in QSFP-DD host card).

sbr=update the SBR file into flash of Atlas2 switch.

fw=program or upgrade FW into flash of Atlas2 switch (Not support in PCIe switch A0 chip).

mfg=update mfg file into flash of Atlas2 switch (Not support in PCIe switch A0 chip).

mcu=On-board MCU FW update, refer to page 9 for detail processes.

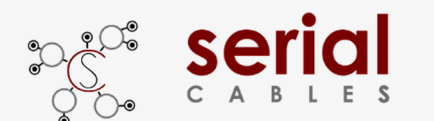

#### **lsd Command**

Shows switch temperature, host card consumed current, FAN speed and voltages.

-Usage: lsd

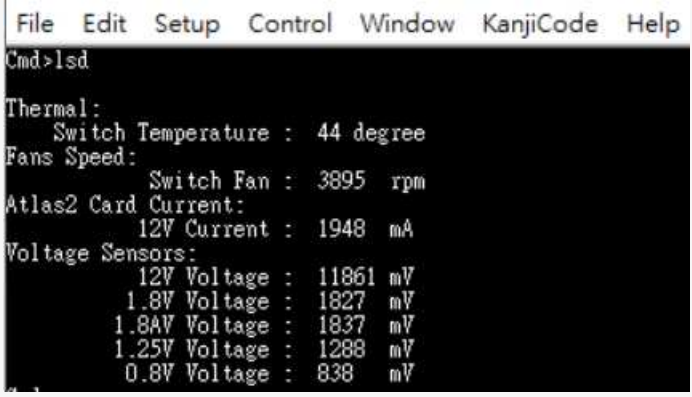

Thermal: The temperature sense near Atlas2 PCIe switch

Fan Speed: The TACH value reading for FAN.

Atlas2 card current: The P12V current reading for whole Atlas2 host card.

Voltage sensors: Main voltages monitor in Atlas2 host card.

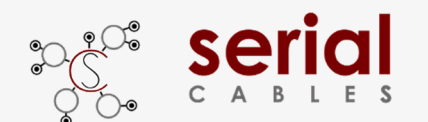

#### **mw Command**

Write 32bits data into any register as defined in Atlas2 switch

-Usage: mw <register(H)> <data(H)>

-register(H) : register should be 0x00000000 ~ 0xFFFFFFFC

 $-data(H)$ : data should be 0x00000000 $\sim$  0xFFFFFFFF

File Edit Setup Control Window KanjiCode Help mw fff0017c ffffffff

Write data "0xFFFFFFFF" into register address "0xFFF0017C" of Atlas2 PCIe switch

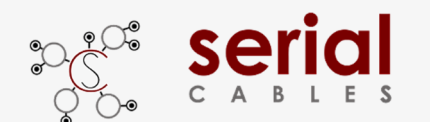

#### **dr Command**

Dump the values of Atlas2 switch for any register with specified address.

-Usage: dr <register<H> [count(H)]

-register(H) : register shoule be 0x00000000 ~ 0xFFFFFFFC

-count(H) : count should be 0x00000000 ~ 0xFFFFFFFC

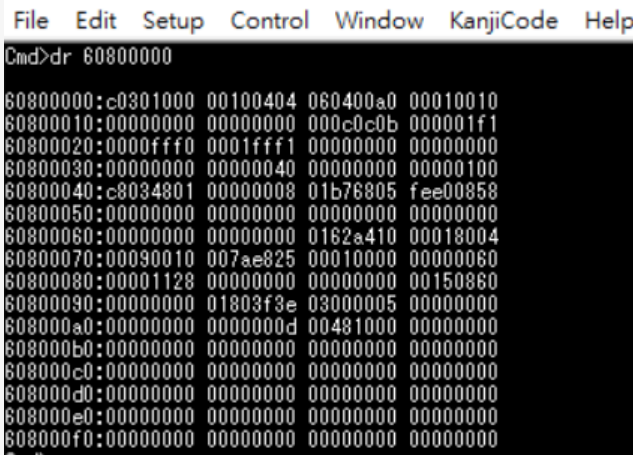

Dump the values in Atlas2 switch registers, start from address "0x60800000".

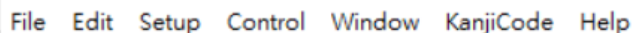

Cmd>dr 60800000 4

60800000:c0301000

Dump the values in Atlas2 switch registers, start from address "0x60800000" with 4bytes count.

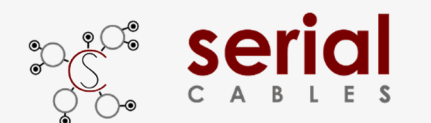

#### **dp Command**

Dump the values of Atlas2 switch for any register with specified port number.

-Usage: dp port\_number(D)

-port\_number(D) : port\_number shoule be 0 ~ 95

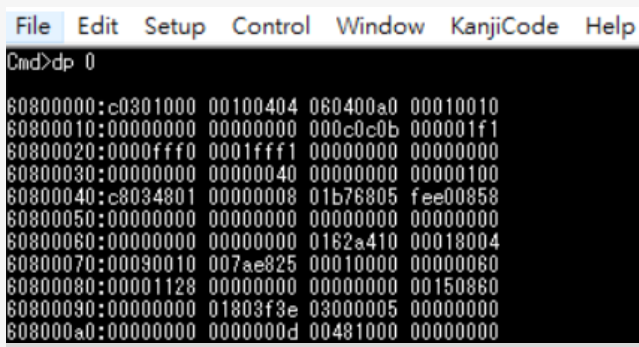

Dump the values in Atlas2 switch registers for Port "0".

#### **Port Mapping**

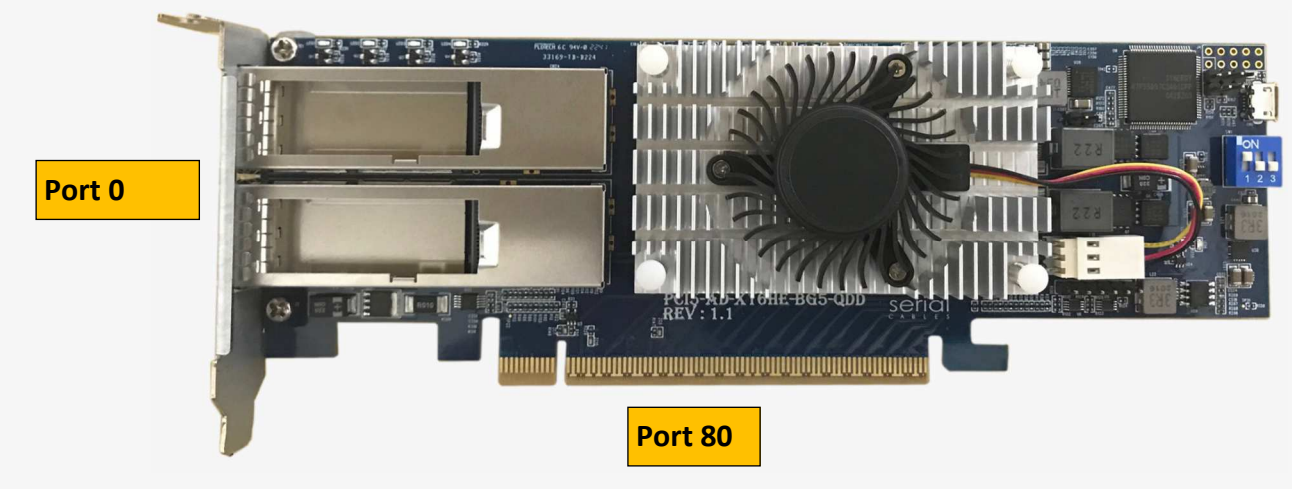

**Note:** 

**QSFP-DD supports 1x16 mode only.**

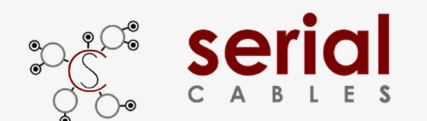

#### **df Command**

Dump the values of Atlas2 flash with specified address.

-Usage: df address(H) [count(H)]

-address(D) : address shoule be 0x00000000 ~ 0xFFFFFFFC

-count(H) : count shoule be 0x00000000 ~ 0xFFFFFFFC

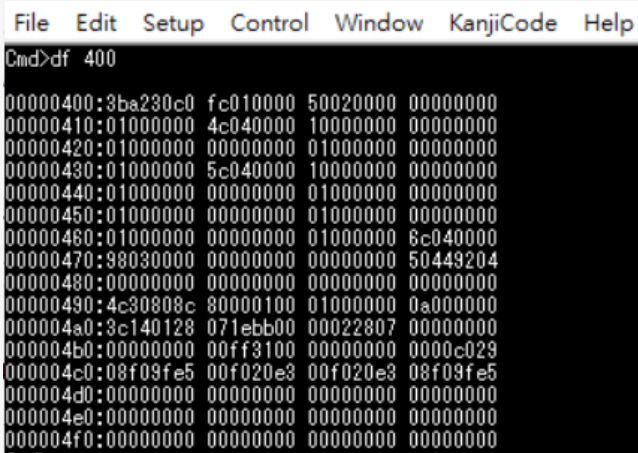

Dump the values in Atlas2 flash registers, start from address "0x00000400".

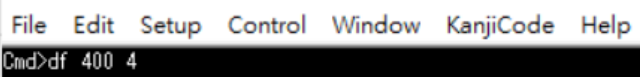

00000400:3ba230c0

Dump the values in Atlas2 flash registers, start from address "0x00000400" with 4bytes count.

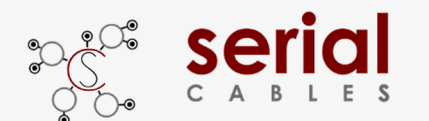

#### **showport Command**

Show link status for USP in golden finger, Con0 for QSFP-DD ports .

-Usage: showport

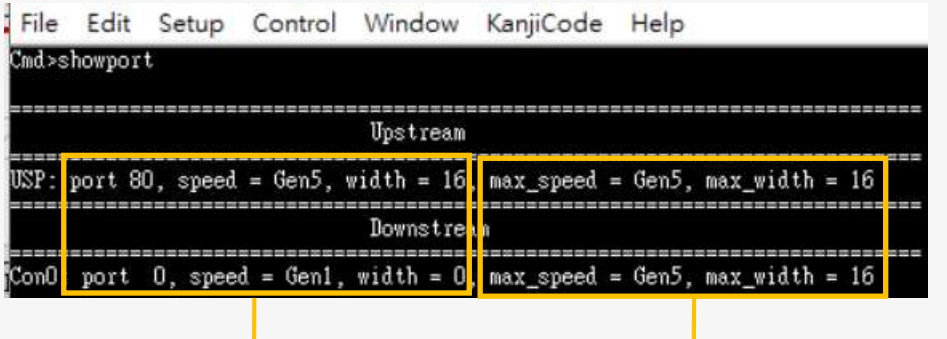

**Negotiated link width and speed Expected link width and speed** 

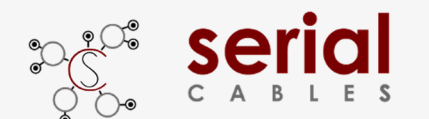

#### **bist Command**

On-board I2C devices diagnostic.

- Usage: bist

File Edit Setup Control Window KanjiCode Help Cmd>bist Scan I2C channel O devices ....<br>Device address:OxbO ok.

Show all of on-board I2C devices for debug purpose.

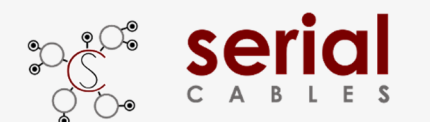

#### **ver Command**

Shows card information, MQU FW and Atlas2 FW version.

-Usage: ver

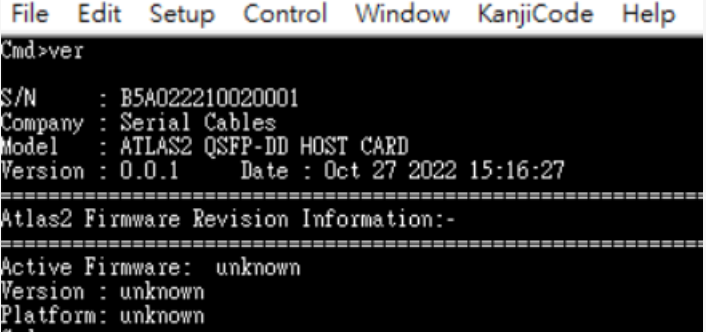

Atlas2 Silicon A0 version supports Base Mode without Firmware.

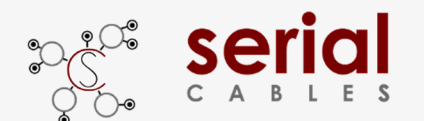

#### **sysinfo Command**

Show QSFP-DD host card information. It is combined commands for "ver", "lsd", "showport" and "bist"

-Usage: sysinfo

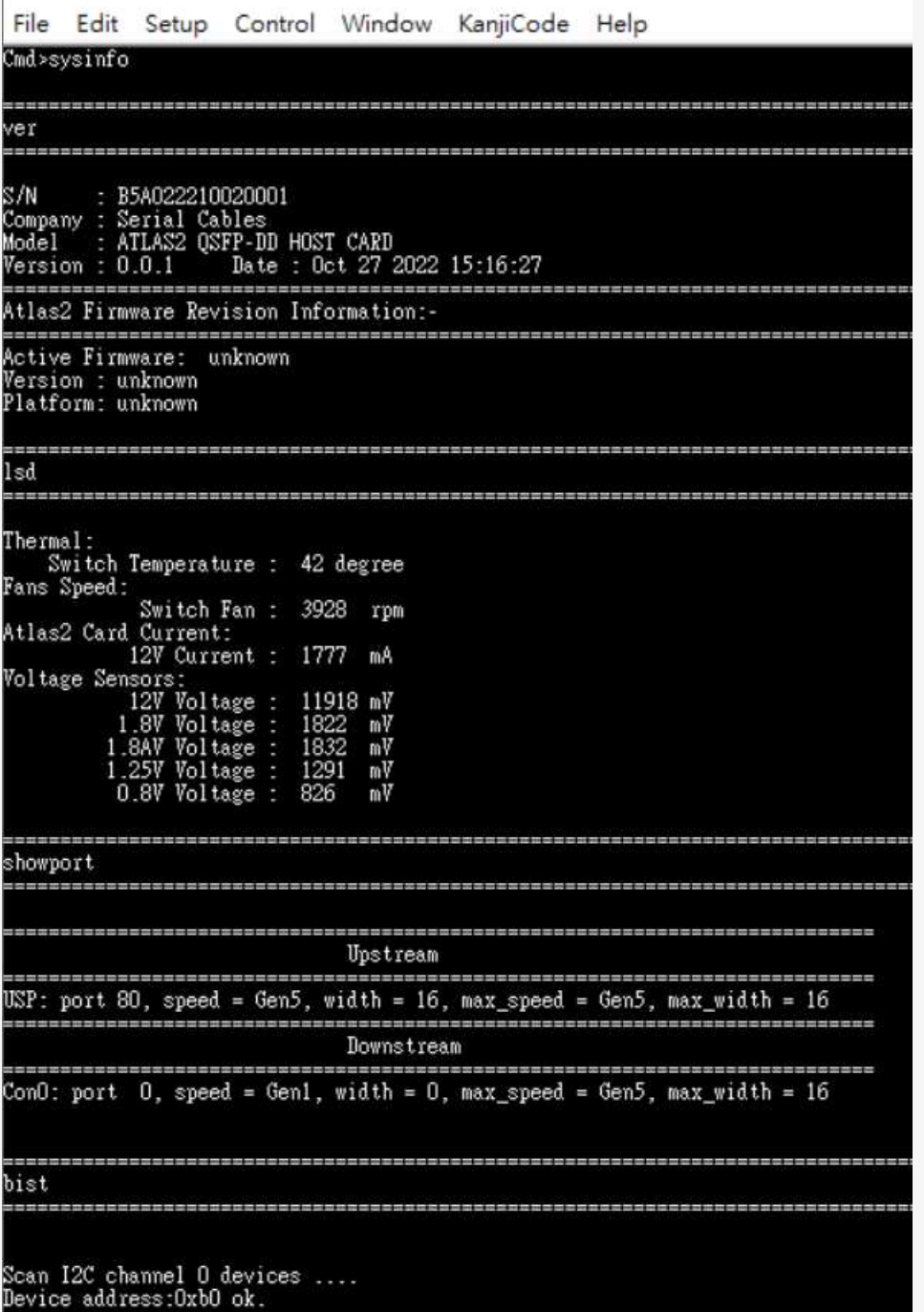

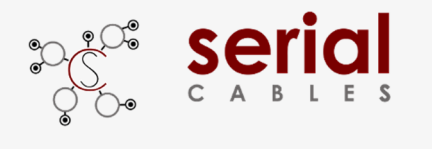

#### **reset Command**

MCU FW reset (not including Atlas2 PCIe switch)

-Usage: reset

File Edit Setup Control Window KanjiCode Help Cmd>reset<br>System Reset...